João Vânio de Alencar<sup>1</sup>

## **APRESENTAÇÃO**

O **Guia do Estágio Supervisionado** é um Produto Educacional decorrente da pesquisa intitulada "O Estágio Supervisionado como espaço pedagógico de transição para o mercado de trabalho", realizada sob a orientação da Professora Doutora Keila Lima Sanches, apresentado ao Programa de Pós-graduação em Educação Profissional e Tecnológica, ofertado pelo *Campus* Brasília do Instituto Federal de Brasília, como parte dos requisitos para a obtenção do título de Mestre em Educação Profissional e Tecnológica.

O Guia, implementado por meio da plataforma Moodle, aborda o estágio supervisionado de estudantes sem, no entanto, ter a pretensão de esgotar o assunto, mas sim de apresentar uma visão geral sobre o tema; destacar a importância do reconhecimento do estágio como situação específica de aprendizagem, bem como da troca de experiências entre os estudantes; e incentivar a prática do estágio, sobretudo nos cursos em que ele não é obrigatório; servindo assim de ponto de partida para estudantes, instituições de ensino e interessados em conceder oportunidades de estágio a estudantes.

#### **MOODLE**

O Moodle, sigla em inglês para *Modular Object-Oriented Dynamic Learning* Environment (Ambiente Modular de Aprendizagem Dinâmico Orientado a Objetos<sup>2</sup>), é um sistema de gerenciamento de aprendizagem *on-line* gratuito, ou LMS (*Learning Management System* - Sistema de Gestão da Aprendizagem). De acordo com Carvalho (2010, p. 21/22) os LMS são "softwares desenvolvidos sobre uma metodologia pedagógica para auxiliar a promoção de ensino e aprendizagem virtual ou semi-presencial" proporcionando "diversas formas de interação dos discentes entre si, com o conteúdo e com o docente", buscando "facultar a construção do conhecimento individual dos discentes por meio da discussão, reflexão e colaboração". Nesse sentido, o Moodle disponibiliza diversos recursos com vistas ao acesso aos conteúdos, à avaliação e à interação entre os discentes, bem como entre estes e

<sup>1</sup> Tecnólogo em Processamento de Dados pelas Faculdades Integradas de Jacarepaguá – FIJ (2002). Especialização em Gestão Pública: Governança e Políticas Públicas pelo Instituto Federal de Brasília – IFB (2019). Mestre em Educação Profissional e Tecnológica pelo IFB (2022). Graduando em Pedagogia na Universidade de Brasília – UnB.

<sup>2</sup> Na programação orientada a objetos são definidas abstrações dos objetos existentes no mundo real, "composto por diversos **objetos** que possuem um conjunto de características e um comportamento bem definido'' (CARVALHO; TEIXEIRA, 2012, p. 35).

seus professores. Sendo assim, os referidos recursos podem ser selecionados de acordo com os objetivos pedagógicos do professor (ALVES; BRITO, 2005) e utilizados na construção de diferentes aprendizagens, mediando as atividades tanto na modalidade presencial quanto à distância, ampliando os espaços para a discussão dos conceitos trabalhados nas disciplinas, permitindo assim o estabelecimento de práticas colaborativas de aprendizagem (ALVES, 2009).

Outros termos técnicos associados ao Moodle são: AVA (Ambiente Virtual de Aprendizagem) e SGC (Sistema Gerenciador de Cursos).

#### **COMUNIDADE VIRTUAL DE APRENDIZAGEM**

Uma Comunidade Virtual de Aprendizagem constitui-se a partir de um agrupamento de indivíduos com o objetivo precípuo da construção coletiva do conhecimento por meio das Tecnologias de Informação e Comunicação (TIC), distinguindo-se assim da Comunidade Virtual, da qual pode ser considerada um subgrupo, uma vez que nesta última os integrantes também comungam objetivos comuns por meio das TICs, porém de outras naturezas (MUSSOI; FLORES; BEHAR, 2007, BEILER; FARIA; GIRAFFA, 2008).

Sartori e Roesler (2004) destacam o caráter relacional das Comunidades Virtuais, cujo

funcionamento está diretamente ligado, num primeiro momento, às redes de conexões proporcionadas pelas tecnologias de informação e comunicação e, num segundo momento, à possibilidade de, neste espaço, pessoas com objetivos comuns, se encontrarem, estabelecerem relações, e desenvolverem novas subjetividades (SARTORI; ROESLER, 2004, s/p).

Segundo Sartori e Roesler (2004, s/p), é nesse contexto que encontramos as Comunidades Virtuais de Aprendizagem, voltadas para a educação e formação *on-line*, com o objetivo principal de "desenvolver habilidades e competências e de formação geral ou profissional", por meio das relações estabelecidas com o objetivo comum de aprender. As autoras também destacam o papel da Comunidade Virtual de Aprendizagem como formadora de uma sociabilidade que instiga o aprendiz a aprender de forma colaborativa e coletiva, uma vez que "o conceito de socialidade está intrinsecamente ligado a relações sociais que marcam nosso dia-a-dia e com as quais as pessoas formam unidades a partir de seus interesses comuns".

De acordo com Alves (2009) as Comunidades Virtuais de Aprendizagem são viabilizadas por meio dos AVA, a exemplo do Moodle, os quais são dotados de interfaces capazes de promover a comunicação de modo síncrono ou assíncrono. Segundo a autora, a comunicação síncrona, ou seja, com a participação de emissor e receptor em tempo real,

possibilita a ampliação dos espaços de sociabilidade, bem como a criação de vínculos e do sentimento de pertencimento. A comunicação assíncrona, por sua vez, permite a comunicação em tempos distintos para o emissor e receptor, sendo essa a forma mais utilizada "nas atividades realizadas a distância seja em processos formais seja nos informais" (ALVES, 2009, p. 189).

Segundo Mussoi, Flores e Behar (2007, s/p), o uso da informática na perspectiva das Comunidades Virtuais de Aprendizagem, corresponde a uma concepção interacionista de aprendizagem, segundo a qual "o conhecimento não está no sujeito, nem no objeto, mas sim na interação, resultando da ação do sujeito. O sujeito está em processo de aprendizagem, construindo e reconstruindo suas próprias estruturas". As autoras esclarecem, ainda, que, nesse contexto, "o professor oportuniza o acesso as informações", atuando como um "mediador, problematizador, instigador, orientador e articulador do processo". Beiler, Faria e Giraffa (2008, s/p), corroboram esse entendimento ao afirmarem que, nos AVA, o professor deve atuar como um "mediador desse [do] processo de gestão do conhecimento" e "facilitador dos processos interativos", desenvolvendo "processos de reflexão em diferentes níveis de complexidade", de modo a "possibilitar a sedimentação e expansão de idéias, potencializando a interação entre professor e alunos". Essa perspectiva de construção do conhecimento, segundo as autoras, amplia o conceito de avaliação para a "auto-avaliação, o autoconhecimento, a co-responsabilidade professor/aluno".

# **COMUNIDADE VIRTUAL DE APRENDIZAGEM, ESTÁGIO E APRENDIZAGEM EXPERIENCIAL**

Segundo o dicionário Michaellis *on-line* (https://michaelis.uol.com.br/) um Guia pode ser definido como um "livro, manual ou outra publicação com informações, conselhos ou dicas úteis sobre um determinado assunto". A informática, sobretudo por meio da internet, permite ampliar esse conceito fazendo com que essa fonte de informação torne-se uma ferramenta dinâmica capaz de agregar experiências, dúvidas e sugestões dos seus usuários.

De acordo com Zabalza (2014) o acesso ao conhecimento pode ocorrer por meio da experiência concreta e da experiência mental, sendo essa segunda caracterizada pela construção de conceitos e ideias abstratas a partir das fontes de informação as quais o aprendiz tem acesso ou mesmo por sua própria especulação. Sendo assim, entende-se que, pelas características de uma Comunidade Virtual de Aprendizagem, conforme destacadas pelos autores citados, esta possa ser um meio viável para a socialização das experiências vivenciadas pelos estudantes nos respectivos campos de estágio, que são amplos e

diversificados para qualquer especialidade profissional, ainda que as oportunidades de estágio possam ser restritas.

Cabe ressaltar também que, de acordo com Zabalza (2014, p. 183), o estágio fundamentado na reflexão considera o exercício profissional como "um conhecimento em ação e não um conhecimento acadêmico", cabendo aos profissionais dar sentido e organizar as situações "variáveis e pouco definidas" com as quais lidam, de modo que possam saber como proceder sempre que elas ocorram. Nesse sentido, a troca de experiências proporcionada por meio de uma Comunidade Virtual de Aprendizagem pode contribuir para que os futuros profissionais antecipem situações com as quais poderão se deparar ao longo de suas trajetórias, contribuindo assim com a sua formação.

#### **POR QUE FOI UTILIZADO O MOODLE**

Considerando o objetivo de conceber um Guia que pudesse não apenas servir como material de consulta, mais também incorporar uma dinâmica de ensino-aprendizagem, foi necessário que se pesquisasse alternativas que viabilizassem a informatização do produto educacional, contornando, entretanto, as dificuldades técnicas e financeiras de se produzir um software. Essa pesquisa levou à escolha do Moodle, considerando, além das suas características pedagógicas, suas características técnicas, a saber:

- ➢ Sua utilização não demanda conhecimentos avançados de informática, podendo-se recorrer a sua documentação *on-line*<sup>3</sup> ou ainda a outros materiais disponíveis na internet sob o formato de textos ou videoaulas;
- ➢ Permite o escalonamento do acesso ao material produzido em diversos níveis, como administrador, professor, estudante ou mesmo público em geral, nesse último caso, sem a necessidade da utilização de senhas.
- ➢ Permite a distribuição do material produzido por meio de uma cópia de segurança (*backup*) que pode ser "restaurada" em qualquer instituição que possua o Moodle instalado. Uma vez restaurado, o material pode ser modificado de acordo com as necessidades específicas da instituição. O processo de restauração pode ainda ser repetido de modo a criar cópias distintas para cursos ou turmas específicas.
- ➢ Proporciona o aproveitamento da estrutura de Tecnologia da Informação (TI) já existente nas instituições, sobretudo naquelas que já utilizam o Moodle, como no caso do IFB, o que mostra-se extremamente relevante para a preservação dos dados dos estudantes, que não precisarão ser migrados para equipamentos de terceiros.

<sup>&</sup>lt;sup>3</sup> Disponível em: [https://docs.moodle.org/all/pt\\_br/Página\\_principal.](https://docs.moodle.org/all/pt_br/P%C3%A1gina_principal)

➢ Disponibiliza um aplicativo gratuito para smartphones, aumentando consideravelmente as possibilidades de acesso ao material produzido.

## **RECURSOS UTILIZADOS PARA A COMUNIDADE VIRTUAL DE APRENDIZAGEM**

Conforme visto, o Moodle possui recursos capazes de promover o acesso aos conteúdos, bem como a comunicação síncrona e assíncrona entre os participantes de determinada turma ou comunidade. Neste tópico será discorrido especificamente sobre dois desses recursos empregados para formação da Comunidade Virtual de Aprendizagem proposta: o *Fórum* e o *Chat*<sup>4</sup> .

#### **Fórum**

O fórum pode ser utilizado como "um portfólio, um repositório de atividades, um relatório de atividades de campo, além de um espaço para discussão de conceitos" (ALVES; BRITO, 2005, s/p). Trata-se de uma interface de comunicação assíncrona que permite ao usuário "expressar e socializar seus pontos de vista deixando aberto o canal para uma interlocução contínua entre o grupo" (ALVES, 2009, p. 189). O fórum permite que sejam anexados arquivos de vários formatos nas mensagens postadas, possibilitando, ainda, o envio/recebimento de cópias das mensagens via e-mail (BEILER; FARIA; GIRAFFA, 2008,  $s/p$ ).

O Moodle possibilita a configuração de cinco diferentes tipos de fórum: (1) uma única discussão simples – um único tópico de discussão onde todos podem responder; (2) cada usuário inicia apenas um novo tópico – cada pessoa pode publicar exatamente um novo tópico de discussão, para que todos possam responder; (3) fórum de perguntas e respostas – cada participante deve primeiro postar antes de poder visualizar as publicações dos demais; (4) fórum geral – qualquer pessoa pode iniciar uma nova discussão a qualquer momento; e (5) fórum padrão exibido em um formato de *blog* – qualquer pessoa pode iniciar uma nova discussão a qualquer momento, e os tópicos de discussão são exibidos em uma página com *links* "Responder a este tópico". Essa última configuração foi a selecionada por se entender que se ajusta melhor a proposta pedagógica de uma Comunidade Virtual de Aprendizagem, uma vez que permite a cada indivíduo escolher em qual discussão pretende participar segundo

<sup>4</sup> Devido às limitações do desenvolvimento em um servidor de hospedagem gratuito, sobretudo no que diz respeito à instalação de plugins, foram utilizados apenas recursos nativos do Moodle na construção do Guia, o que não impede que as instituições venham a aperfeiçoá-lo com recursos opcionais como o *plugin Big Blue Button (BBB)*, por exemplo.

suas habilidades e necessidades, o que não impede que o professor utilize outros formatos segundo suas intenções pedagógicas.

#### **Chat**

Em que pese possibilitar o armazenamento das mensagens por um período de 2 a 365 dias, ou de modo permanente, o chat é uma interface de comunicação síncrona, ou seja, destinada a troca de mensagens instantâneas entre os participantes da comunidade. Sendo assim, o chat pode ser utilizado para a discussão de conceitos relacionados a um determinado tema ou simplesmente para "estimular o estabelecimento de vínculos entre os participantes do curso ou comunidade" (ALVES; BRITO, 2005, s/p). Ademais, o chat possibilita a revisão e a administração das discussões que ocorrem com data e horários previamente agendados (BEILER; FARIA; GIRAFFA, 2008). O agendamento pode ser configurado para que as sessões de chat sejam repetidas na mesma hora diariamente ou semanalmente, podendo ainda ser agendada uma sessão sem repetição ou mesmo apenas disponibilizar o recurso sem agendamento, o que permite o acesso a qualquer momento pelos membros da comunidade.

Alves (2009) ressalta que as sessões de chat devem ser conduzidas com base em questões norteadoras relacionadas com os conteúdos e conceitos que o professor deseja discutir, bem como que no encerramento das sessões é fundamental que seja realizada uma breve sistematização do que foi discutido, de modo a consolidar os objetivos propostos para o chat. A autora destaca ainda a importância do estabelecimento de regras pactuadas entre os membros do grupo para o bom andamento dos chats.

> A realização das chats com objetivos pedagógicos deve estabelecer algumas regras que serão construídas junto com o grupo, para possibilitar a participação de todos, bem como o atendimento das demandas dos usuários. Essas regras não têm o objetivo de tolher ou inibir a participação dos sujeitos. Ao contrário; o objetivo é dar voz a todo o grupo, possibilitando a construção coletiva do conhecimento e evitando a sensação de que se está imerso em uma torre de Babel, onde cada um fala uma língua diferente (ALVES, 2009, p. 192/193).

Considerando que o chat pode ser utilizado com o objetivo de criar espaços para socialização dos membros da comunidade, Alves e Brito (2005, s/p) destacam também a importância da inserção de foto dos participantes no perfil do Moodle, tendo em vista que estas permitem a identificação visual dos autores das mensagens gerando um maior sentimento de vínculo entre os participantes e "personalizam a mensagem, diminuindo a sensação de estar conversando com a máquina".

É importante destacar também a possibilidade da utilização das webconferências com os mesmos objetivos dos chat, porém o Moodle não conta com nenhuma ferramenta nativa com essa finalidade, entretanto existe a possibilidade da sua instalação por meio de um *plugin<sup>5</sup>* denominado *Big Blue Button (BBB)*, que permite a realização de webconferências completamente dentro do ambiente Moodle, possibilitando inclusive o download dos slides apresentados e a gravação da sessão<sup>6</sup>.

## **CONTEÚDO**

O conteúdo do Guia encontra-se distribuído em três partes, além do apêndice e anexos, conforme descrito a seguir.

A primeira parte, intitulada **O Estágio Supervisionado**, de cunho mais prático, apresenta uma visão geral do estágio de estudantes sob a ótica da Lei nº 11.788/2008, que regulamenta o tema, enfatizando os atores envolvidos, seus direitos e obrigações, bem como os procedimentos para procura de vagas, formalização e realização do estágio.

A segunda parte, **O Estágio como Situação de Aprendizagem**, de cunho teórico, destaca a importância do reconhecimento do estágio como uma situação específica de aprendizagem. Nela são abordadas a aprendizagem experiencial, forma de aprendizagem associada ao estágio, e os objetivos do estágio traçados pela Lei nº 11.788/2008, ou seja, aprendizado de competências profissionais, contextualização curricular e cidadania. Trata-se de temas complexos abordados de modo sucinto e por isso são indicadas leituras complementares para aqueles que desejarem um conhecimento mais profundo a respeito.

A terceira parte, **Comunidade Virtual de Aprendizagem**, busca trazer uma dinâmica ao Guia, oportunizando aos envolvidos no processo de estágio partilharem suas experiências, dúvidas e contribuições para a construção coletiva do conhecimento conforme suas áreas de interesse, potencializando a formação profissional e experiência acadêmica dos estudantes.

O Guia traz ainda um Apêndice composto por perguntas e respostas relativas à Lei do Estágio, elaborado pelo extinto Ministério do Trabalho e Emprego – MTE e, por fim, como Anexos, o texto integral da Lei nº 11.788/2008, conhecida como Lei do Estágio, e da Resolução nº 016-2016/CS-IFB – Regulamento de Estágio Supervisionado dos Cursos de Nível Médio Profissional e de Graduação do Instituto Federal de Brasília.

## **DISTRIBUIÇÃO**

Conforme citado anteriormente, a distribuição do Guia se dará por meio de uma cópia

<sup>5</sup> Segundo a Wikipédia (https://pt.wikipedia.org/wiki/Plug-in), o termo *plugin* refere-se a um "programa de computador usado para adicionar funções a outros programas maiores, provendo alguma funcionalidade especial ou muito específica".

<sup>&</sup>lt;sup>6</sup> Vídeo tutorial sobre a utilização do *BBB* disponível em: <https://youtu.be/jTxWj4SbNp8>.

de segurança (*backup*). A seguir são passadas instruções de como executar o processo denominado *recuperação* dessa cópia para uso nas instituições interessadas. Não serão abordados os procedimentos para produção do *backup* por não fazerem parte dos objetivos deste documento.

## **Restaurando um arquivo de backup<sup>7</sup>**

1. Após acessar o Moodle como Administrador, no Painel de Administração (localizado na lateral esquerda da tela) selecione a sequência: » *Administração do site* » *Cursos* » *Restaurar curso*. Em *Importar um arquivo de backup*, que será apresentado no centro da tela, selecione o arquivo de backup por meio da opção [Escolha um arquivo] ou arraste e solte o arquivo na área de seleção. Após ter selecionado o arquivo, clique em [Restaurar] (figura 1).

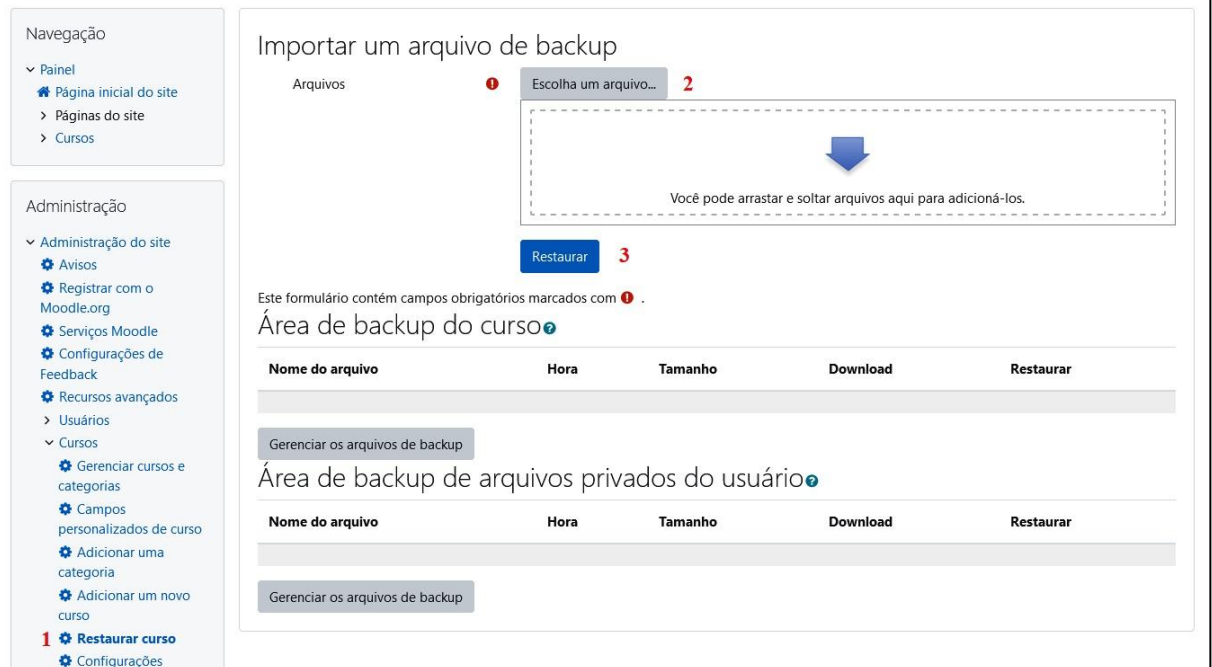

Figura 1 - Detalhe da tela no início do processo de restauração do arquivo de backup

Fonte: Captura de tela do AVA Moodle

2. A tela seguinte, *Detalhes do Backup*, apresenta diversas informações sobre o arquivo que será restaurado. Apenas clique em **Continuar**, localizado no final da tela.

3. Na próxima tela, em *Restaurar como um novo curso*, selecione uma categoria (no exemplo foi selecionada a única existente: *Miscellaneous*) e clique em [Continuar].

<sup>7</sup> O layout apresentado pelo Moodle pode variar conforme a versão e o Tema em uso. No exemplo ilustrado foi utilizada a versão 3.10 do Moodle e o Tema Clássico.

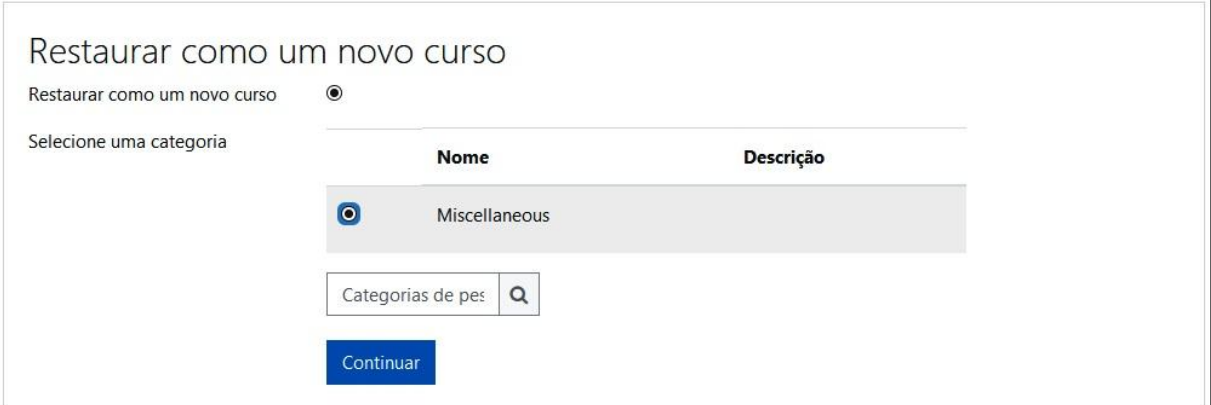

Figura 2 - Detalhe da tela *Restaurar como um novo curso*

Fonte: Captura de tela do AVA Moodle

4. A tela seguinte, *Restaurar configurações*, permite customizar o que será incluído na restauração por meio de uma série de caixas de seleção. Não altere nada. Apenas vá para o final da tela e clique em [Próximo]. Repita o procedimento anterior também na tela seguinte, *Configurações do curso,* sem alterar nenhuma das configurações apresentadas.

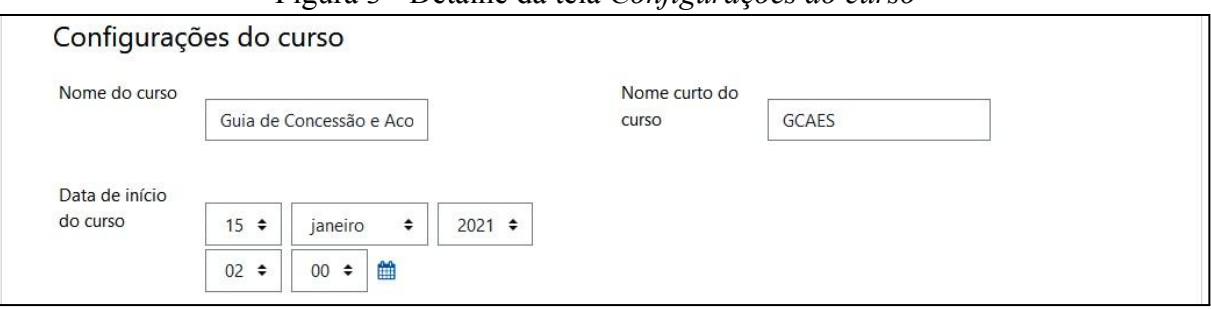

Figura 3 - Detalhe da tela *Configurações do curso*

Fonte: Captura de tela do AVA Moodle

5. Por fim, na próxima tela, *Restaurar configurações*, clique em Executar a restauração e aguarde o processo ser concluído. A tela seguinte informará a conclusão do processo. Basta clicar em [Continuar] e o Guia já estará disponível para uso e personalização.

Após a restauração, a instituição poderá produzir cópias destinadas a cursos ou eixos tecnológicos específicos, o que impactará diretamente a dinâmica da Comunidade Virtual de Aprendizagem, tendo em vista que será determinante do universo de áreas de interesse abrangidas pela comunidade. Desse modo o produto poderá ser utilizado como um módulo introdutório aos estágios supervisionados na fase inicial dos cursos visando despertar o interesse dos estudantes cujos cursos não preveem a realização de estágio obrigatório, bem como promovendo a aprendizagem experiencial por meio do intercâmbio do conhecimento

entre estudantes de diferentes períodos dos respectivos cursos ou eixos tecnológicos. Também é facultado à instituição manter uma cópia do Guia à disposição do público em geral para acesso independentemente de senha, uma vez que as concedentes de estágio fazem parte do público-alvo.

Para criar cópias adicionais do Guia, basta repetir o processo descrito acima alterando o nome e a sigla (*Nome curto do curso*) do arquivo de destino na tela *Configurações do curso* (figura 3). Caso esses dados não sejam alterados o Moodle incluirá a palavra *Cópia*, seguida de um número sequencial ao final do nome original do curso, bem como um número sequencial ao final da sigla original.

### **APLICATIVO GRATUITO MOODLE**

Os materiais produzidos no Moodle são acessíveis nos smartphones por meio dos navegadores de internet ou de um aplicativo gratuito para dispositivos móveis disponível para os sistemas *android* e IOS nas respectivas lojas de aplicativos. Após o *download* e instalação do aplicativo, siga os seguintes passos<sup>8</sup> (figura 4): (1) Na primeira tela, selecione como deseja acessar o Moodle (Aluno ou Educador); (2) Na tela seguinte, informe o endereço do site onde está hospedado o Moodle; (3) Confirme o endereço digitado; e (4) Informe seus dados de Usuário e Senha. Pronto! O Guia e outros materiais porventura disponibilizados pela instituição na plataforma Moodle estarão acessíveis por meio do aplicativo.

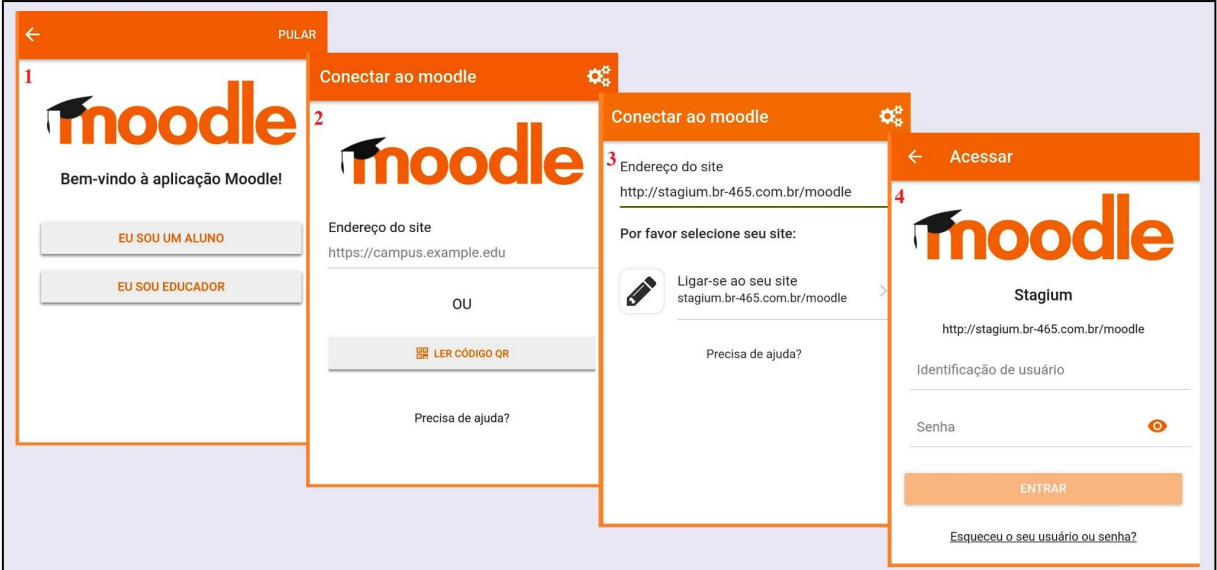

Figura 4 - Registro no aplicativo Moodle

Fonte: Capturas de telas do Aplicativo Moodle

<sup>8</sup> É necessário que a instituição tenha configurado o seu site Moodle para permitir o acesso por meio de dispositivos móveis.

## **REFERÊNCIAS**

ALVES, Lynn. **Um olhar pedagógico das interfaces do Moodle**. 2009. Disponível em: <http://repositoriosenaiba.fieb.org.br/bitstream/fieb/669/1/Um%20olhar%20cap..pdf>. Acesso em: 22 mar. 2021.

ALVES, Lynn; BRITO, Mário. O ambiente moodle como apoio ao ensino presencial. **12º Congresso Internacional da Associação Brasileira de Educação a Distância**. 2005. Disponível em:

[http://www.conhecer.org.br/download/cp/NOVAS%20TECNOLOGIAS/M3/leitura%20anexa](http://www.conhecer.org.br/download/cp/NOVAS%20TECNOLOGIAS/M3/leitura%20anexa%209.pdf) [%209.pdf](http://www.conhecer.org.br/download/cp/NOVAS%20TECNOLOGIAS/M3/leitura%20anexa%209.pdf). Acesso em: 25 jul. 2022.

BEILER, Adriana; FARIA, Elaine Turk; GIRAFFA, Lucia. Organizando Comunidades Virtuais no Moodle. **Simpósio Brasileiro de Informática na Educação**, v. 19, 2008. Disponível em:

[https://sbie2008.virtual.ufc.br/CD\\_ROM\\_COMPLETO/minicursos/Minicurso%205-Organiza](https://sbie2008.virtual.ufc.br/CD_ROM_COMPLETO/minicursos/Minicurso%205-Organizando%20Comunidades%20Virtuais%20no%20Moodle.pdf) [ndo%20Comunidades%20Virtuais%20no%20Moodle.pdf](https://sbie2008.virtual.ufc.br/CD_ROM_COMPLETO/minicursos/Minicurso%205-Organizando%20Comunidades%20Virtuais%20no%20Moodle.pdf). Acesso em: 25 jul. 2022.

CARVALHO, Victorio Albani de; TEIXEIRA, Giovany Frossard. **Programação orientada a objetos: Curso técnico de informática**. Colatina: IFES, 2012. Disponível em: [http://redeetec.mec.gov.br/images/stories/pdf/eixo\\_infor\\_comun/tec\\_inf/081112\\_progr\\_obj.pd](http://redeetec.mec.gov.br/images/stories/pdf/eixo_infor_comun/tec_inf/081112_progr_obj.pdf) [f](http://redeetec.mec.gov.br/images/stories/pdf/eixo_infor_comun/tec_inf/081112_progr_obj.pdf). Acesso em: 14 mar. 2021.

CARVALHO, Rosângela Saraiva. **Sistemas de gestão da aprendizagem e sistemas de gestão acadêmica: avaliados pela ótica do docente**. 2010. Dissertação de Mestrado. Universidade Federal de Pernambuco. Disponível em: [https://repositorio.ufpe.br/bitstream/123456789/2450/1/arquivo3458\\_1.pdf.](https://repositorio.ufpe.br/bitstream/123456789/2450/1/arquivo3458_1.pdf) Acesso em: 25 jul. 2022.

MUSSOI, Eunice Maria; FLORES, Maria Lucia Pozzatti; BEHAR, Patricia Alejandra. Comunidades virtuais - um novo espaço de aprendizagem. **RENOTE - Revista Novas Tecnologias na Educação**, v. 5, n. 1, 2007. Disponível em: [https://www.seer.ufrgs.br/renote/article/download/14241/8159.](https://www.seer.ufrgs.br/renote/article/download/14241/8159) Acesso em: 20 mar. 2021.

SARTORI, Ademilde S.; ROESLER, Jucimara. Comunidades virtuais de aprendizagem: espaços de desenvolvimento de socialidades, comunicação e cultura. **Acesso**, v. 20, p. 10-14, 2004. Disponível em: [http://www4.pucsp.br/tead/n1a/artigos%20pdf/artigo1.pdf.](http://www4.pucsp.br/tead/n1a/artigos%20pdf/artigo1.pdf) Acesso em: 20 mar. 2021.